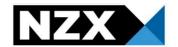

## **Checklist of administrative matters to review before** an announcement release

This checklist can be used when reviewing your announcement in the 'view announcement' screen on the market announcement platform (**MAP**), before it is released to the market.

| If you need to edit the announcement at any time, please click 'edit'.                                                                                                    |
|----------------------------------------------------------------------------------------------------|
| ☐ Check the spelling of the announcement <b>headline</b>                                                                                                    |
| Check you have selected the correct announcement type                                                                                                    |
| Ensure the material information selection correctly reflects whether announcement<br>contains Material Information or falls within a prescribed category                                                                                                    |
| On the 'view announcement' page, the Material Information selection will say 'yes' if you have selected a prescribed category or confirmed the announcement contains Material Information                                                                                                    |
| Read the <b>announcement text</b> one final time and check the following:                                                                                                    |
| <ul> <li>Ensure the announcement text includes the salient points of the attached announcement. This text must be more than 'please see attached'</li> <li>Is the formatting i.e. tables, charts, bullets points presented clearly in the announcement text box? If required, remove these and replace with 'refer to the table in attached'</li> </ul>                                                                                                    |
| <ul> <li>Ensure that all data points have been added in the data screen where required. Check the following:</li> <li>Have all required data points been entered in the data screen?</li> <li>Are all data points entered correctly?</li> <li>Have all entered data points been disclosed in the announcement?</li> </ul>                                                                                                    |
| ☐ Check the attachment to check the following:                                                                                                    |
| <ul> <li>Is attached document the correct version of the announcement?</li> <li>Is the date on the attached announcement, correct?</li> <li>Is this announcement on a company letter?</li> <li>Is all the relevant information attached?</li> <li>Is the announcement attributed to a director or officer of the company?</li> <li>Is the "Description" for the attachment, correct? This will be the name of the attachment when released to market</li> </ul> |
| Check that any <b>NZX forms</b> used as part of the announcement release are the current versions. These can be found on the MAP system at the bottom of the page under 'forms'                                                                                                    |

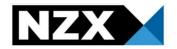

|   | For a <b>dividend</b> or <b>other corporate action announcement</b> , please check the following:                                                                                                    |
|---|----------------------------------------------------------------------------------------------------|
|   | <ul> <li>That each date is a Business Day</li> <li>That the figures make sense when compared to each other</li> <li>For a dividend ensure you select whether a Dividend Reinvestment Plan (DRP) applies, in section "Type of distribution"</li> <li>Complete a general sense check before release</li> <li>For a dividend, that any cash amounts are given to 8.dp</li> </ul>                    |
|   | When an announcement is being <b>released by more than one Issuer</b> please ensure that all Issuers been selected. Note this is only applicable when a MAP user has access to more than one Issuer  • If data is required for multiple issuers within one announcement, please contact Product Operations.                                                                                      |
|   | Check the <b>time</b> you are releasing the information – if the announcement is being released between 4.45pm and 5pm on a trading day and contains Material Information or falls in a prescribed category, please call NZX Product Operations on +64 496 2853, at the point of release of the announcement                                                                                     |
|   | <ul> <li>Third party announcements - please follow the third party announcement release process, by sending the announcement to <a href="mailto:announce@nzx.com">announce@nzx.com</a>, if the announcement is:         <ul> <li>A substantial product holder disclosure; or</li> <li>Information required to be provided to the Market Operator under the Takeovers Code</li> </ul> </li> </ul> |
| * | Issuers should release directors and senior managers relevant interests notices over MAP under the SHINTR category. These announcements can also be sent to <a href="mailto:announce@nzx.com">announce@nzx.com</a> .                                                                                                    |
|   | Please refer to the practice note Providing information, as required under legislation, to NZX (3rd Party Announcements) in the forms section under Resources and Documents for more information.                                                                                                    |